- 1. Acessar o site do Colégio: <https://lasalle.edu.br/canoas>
- **2.** Clicar na aba ALUNO e selecionar a opção BIBLIOTECA**.**

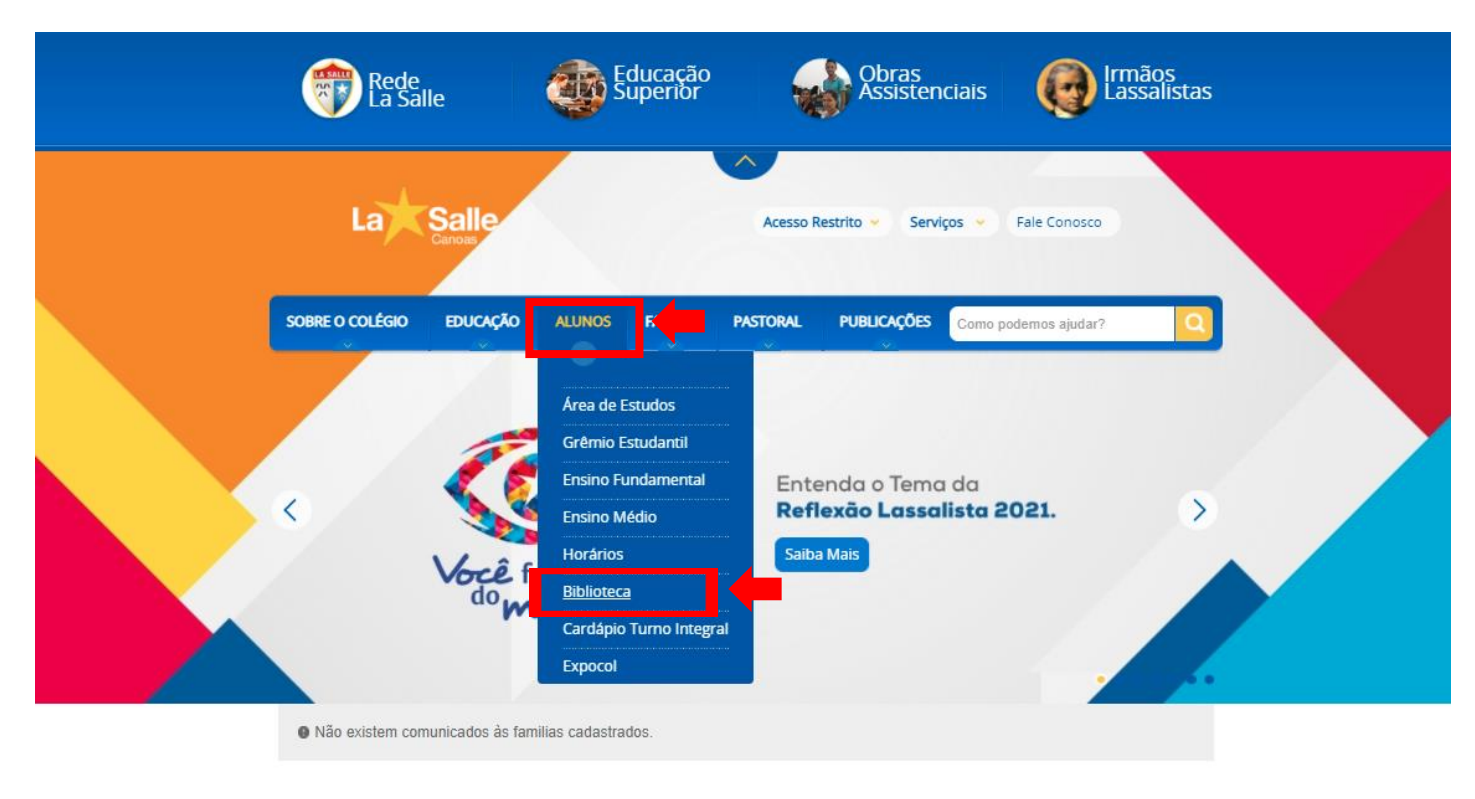

## 3. Clicar na opção CATÁLOGO ONLINE.

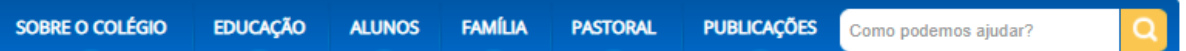

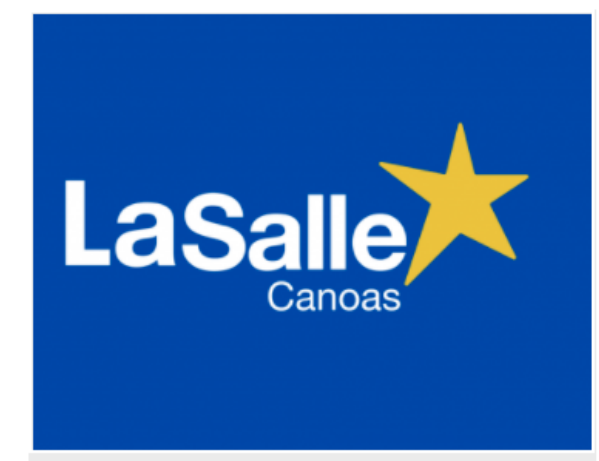

## **Biblioteca La Salle Canoas**

A Biblioteca Ir. Ângelo Dalmás, inaugurada em 17 de abril de 2012, integrante da Rede de Bibliotecas Lassalistas (REDEBILA) é um espaço diferenciado e acolhedor. Alinhada com o Planejamento Pedagógico, a Biblioteca prioriza o incentivo à leitura, a construção do conhecimento e a pesquisa escolar. Tem por missão a formação leitores críticos, conscientes e criativos.

Utiliza o sistema Pergamum para gerenciamento dos processos técnicos e de organização.

## **Estrutura física**

A Biblioteca ocupa uma área de aproximadamente 250 mt<sup>2</sup>, distribuídos em:

Salão de leitura com capacidade para 40 alunos;

2 salas de estudos em grupos, com capacidade de 5 alunos em cada sala;

Seção Infantil: espaço para os alunos de 2º a 4º ano do Ensino Fundamental;

Brinquedoteca: espaço para alunos de Educação Infantil e 1º ano do Ensino Fundamental

## **Acervo**

O acervo de aproximadamente 14.000 volumes é composto de livros das diversas áreas do conhecimento, além de livros infantis, infantojuvenis, material de referência(dicionários, enciclopédias, manuais) e paradidáticos. Conta também com assinaturas de revistas, como Veja, Ciência Hoje das Crianças, Saúde, Superinteressante, Você S.A, Scientific American, Diálogo, Nova Escola, entre outras.

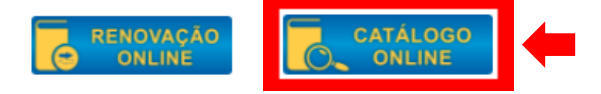

4. Será aberta uma nova guia. Digite o título da obra que procura abaixo de "pesquisa geral" (1). Caso queira pesquisar por assunto/ tema, selecione ao lado de "Buscar por" (2) e clique na opção desejada. Clique em "Unidade de informação" e selecione a 3º opção "Biblioteca Col. La Salle Canoas" (3). Selecione o tipo de obra (4). Clique em pesquisar (5).

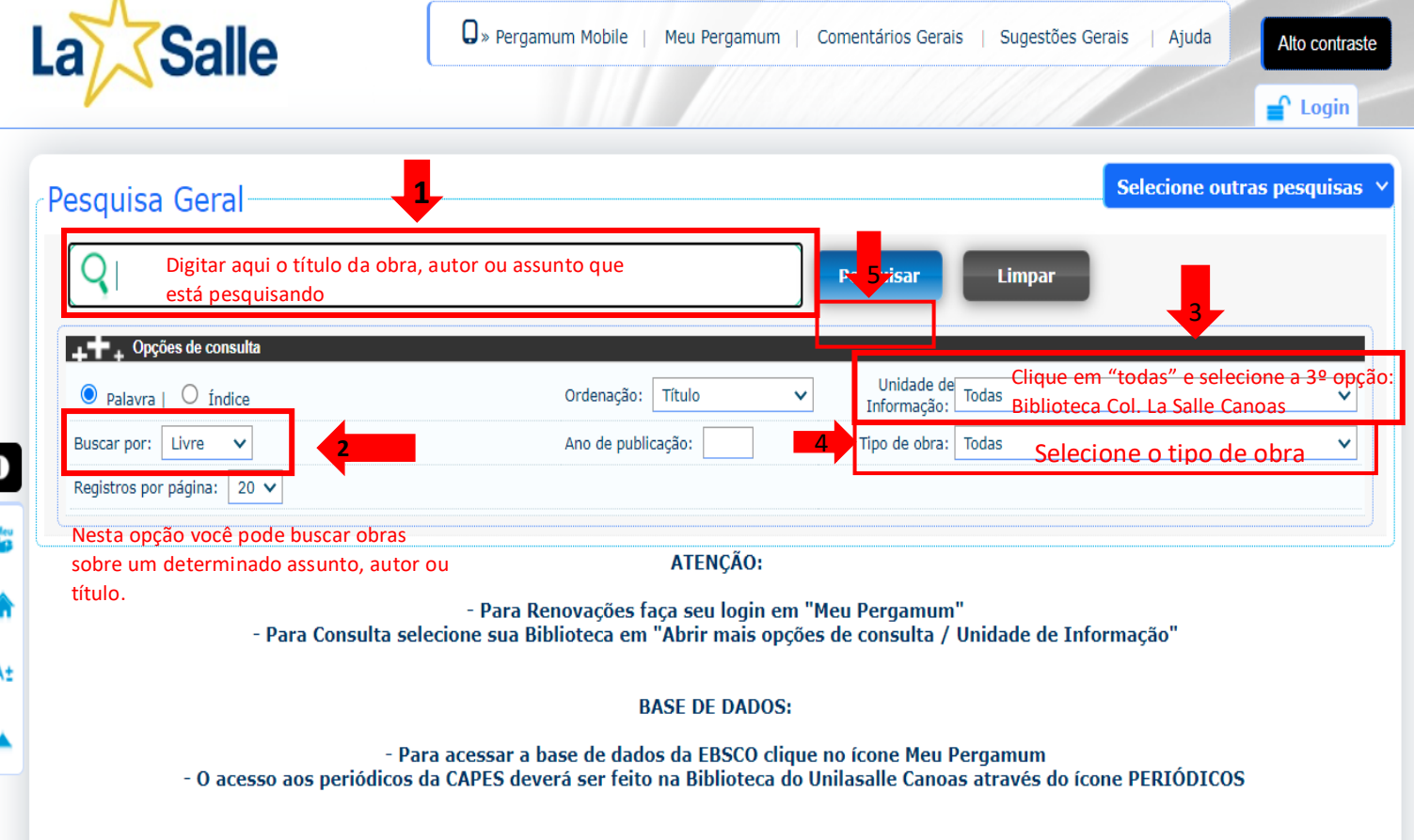

5. Nessa aba irá aparecer o livro pesquisado, escolha um título e clique em "Exemplares" para ver se o livro está disponível na biblioteca.

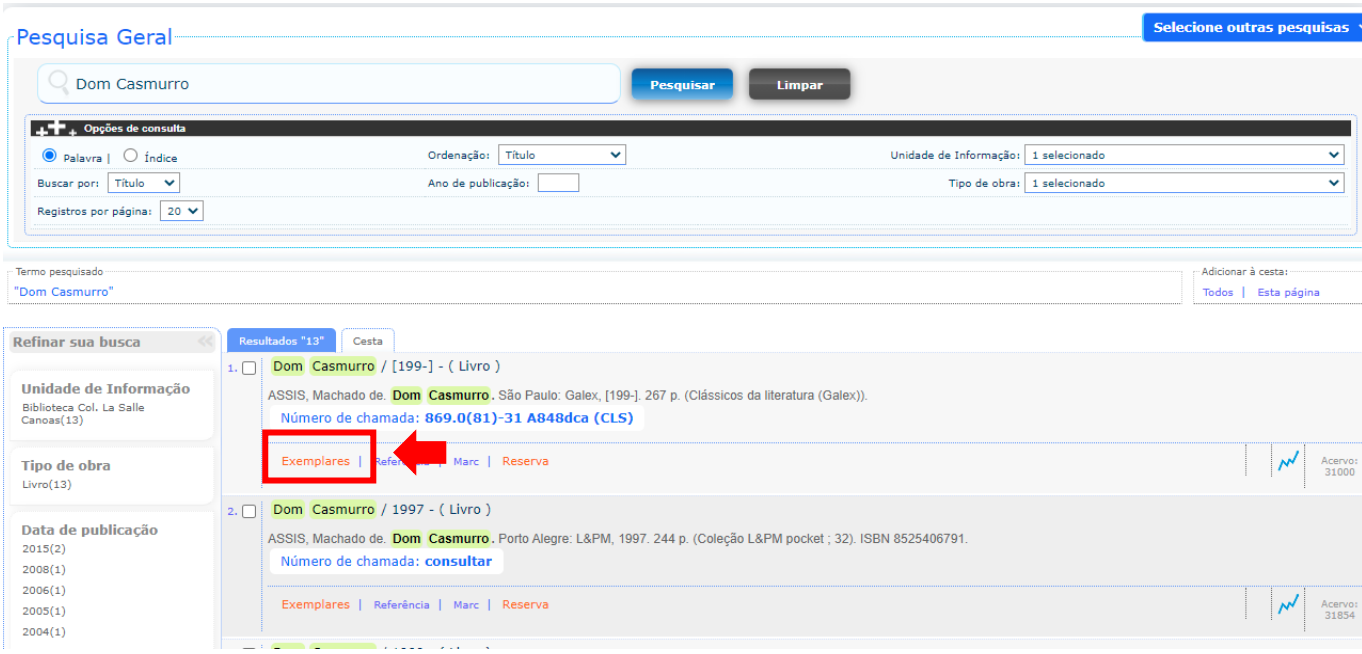

٨

6. Depois de clicar em exemplares irá aparecer uma nova tela com as informações referente a obra consultada e se está disponível para empréstimo. Se estiver disponível, pode solicitar a retirada da obra no balcão de atendimento da Biblioteca.

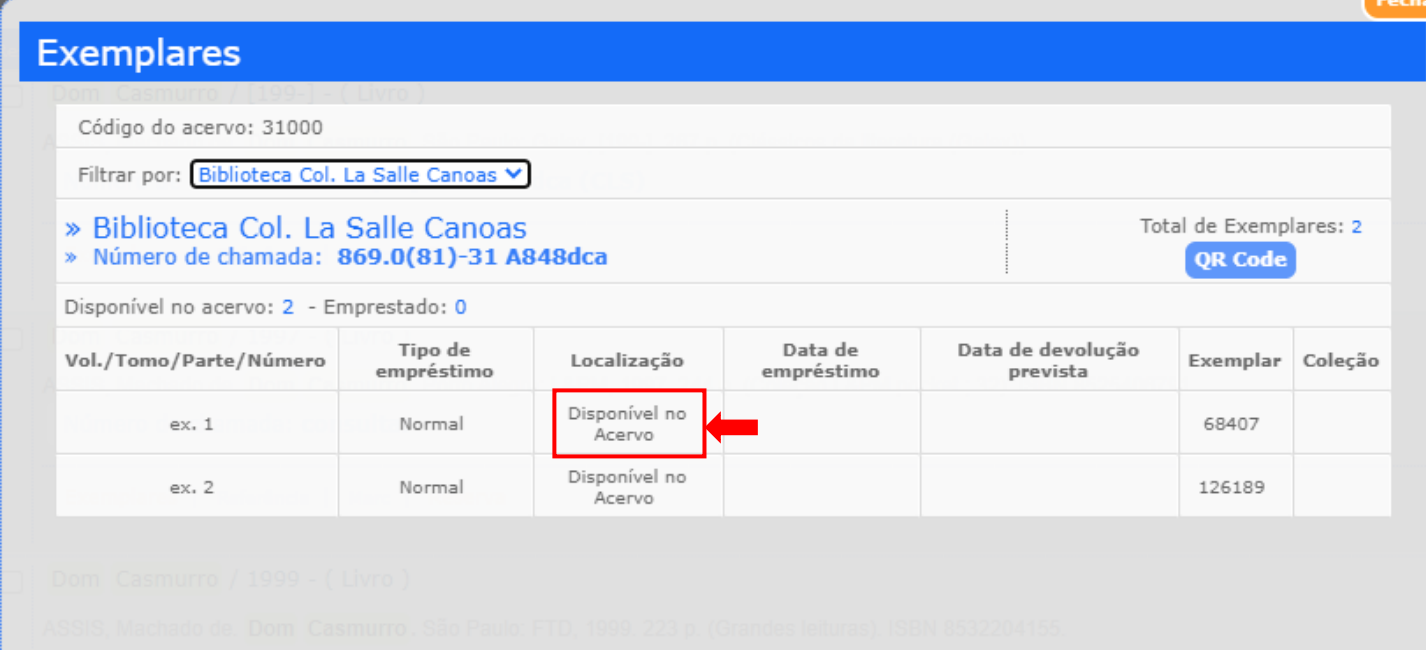